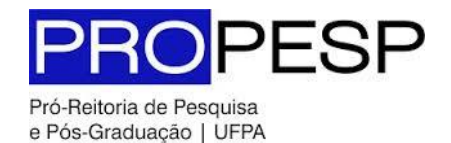

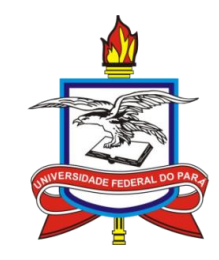

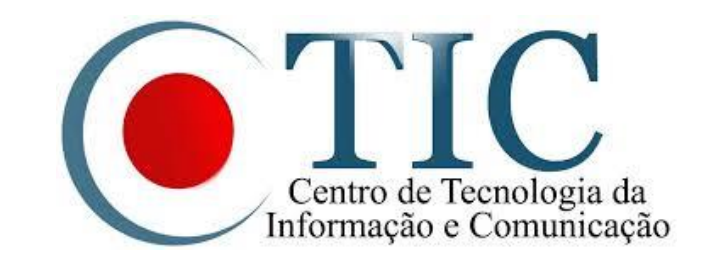

# Pesquisa

SIGAA - MÓDULO PESQUISA EMITIR PARECER DE RELATÓRIOS PARCIAIS **DOCENTE** 

Esta operação permite ao docente consultar e emitir pareceres em relatórios parciais de iniciação científica.

Feito por: Docente.

1. Acesse o portal do Docente;

2. Selecione a aba **Pesquisa**, selecione **Relatórios de Iniciação Científica**, **Relatórios Parciais** e **Consultar/Emitir Parecer**.

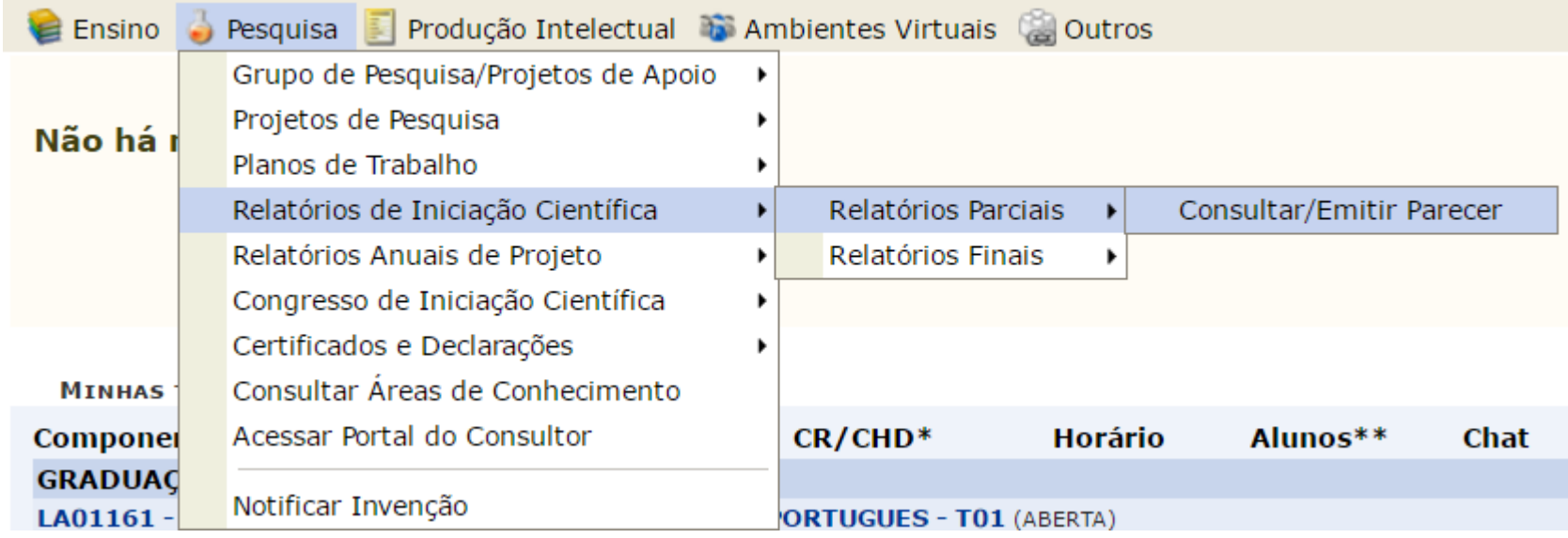

3. Será mostrada uma lista com relatórios parciais dos planos de trabalho em andamento;

4. Para visualizar relatório parcial clique em  $\Box$ ;

5. Para emitir parecer clique em  $\mathbb{Z}$ .

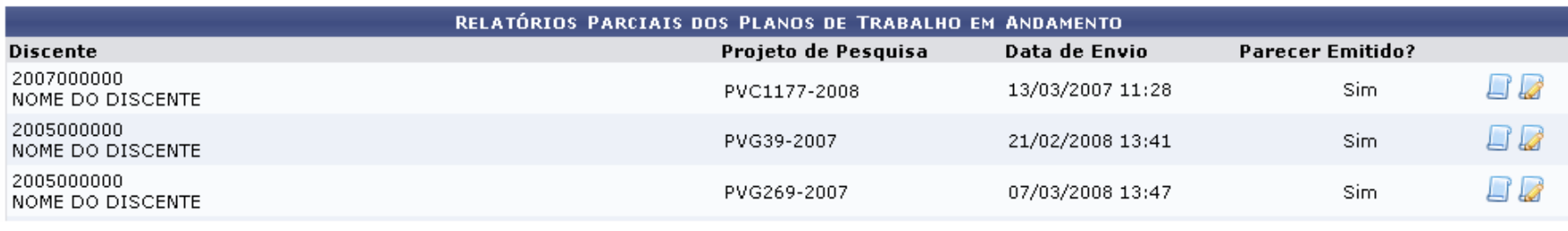

**Portal do Docente** 

### 6. Ao clicar em *a será exibida o relatório parcial*, para retornar à tela anterior clique em « voltar.

### **RELATÓRIO PARCIAL**

Discente: 200700000 - NOME DO DISCENTE

Projeto: PVC1177-2008 - Cartografia do Fotojornalismo Potiguar: as origens do fotojornalismo em Natal

Orientador: NOME DO ORIENTADOR

Data de Envio: 12/02/2009 19:29

**CORPO DO RELATÓRIO** 

### **Atividades Realizadas**

Inicialmente, foram realizadas atividades de leitura da bibliografia contida no projeto original para aquisição de conhecimentos teóricos sobre Linux, Unix e linguagem de programação C++. Por outro lado, foram desenvolvidos programas de complexidade simples e intermediária usando C++ em ambiente Linux, a fim de proporcionar familiaridade com essa linguagem e esse sistema operacional.

### Comparação entre o plano original e o executado

No início da segundo semestre de projeto, foi desenvolvido o módulo que permitia visualizar uma estrutura de dados Half-Edge, sendo que o principal desafio neste ponto foi readaptar o projeto de Interface proposto 4 anteriormente, e utilizar as funcionalidades providas pelo Qt a fim de desenhar a estrutura de dados de modo hierárquico, conforme havíamos planejado, a fim de permitir um maior realismo na sua representação visual. Neste ponto é importante destacar que o curso de computação gráfica, realizado no IMPA e descrito na seção Atividades extras, contribuiu bastante para a implementação dos elementos gráficos da tela de interface.

### **Outras atividades**

Conforme citado anteriormente, uma das atividades realizadas ao longo do último ano foi a participação no Programa de Verão 2005 do IMPA (Instituto de Matemática Pura e Aplicada), no Rio de Janeiro, onde foi cursada a disciplina "Conceitos Básicos Computação Gráfica". Os dois meses de duração deste curso foram importantes tanto para início das atividades de implementação do visualizador, como para aquisição de conhecimentos teóricos e práticos em Computação Gráfica, o que auxiliou bastante na posterior implementação das partes gráficas da interface interativa. Vale destacar também o bom rendimento da disciplina cursada, cuja menção final obtida foi 'A'.

### **Resultados Preliminares**

### **PARECER (EMITIDO EM)**

O relatório apresenta: conhecimento de Unix e Linux; Domínio da linguagem C++; Familiaridade com OpenGL; Domínio do toolkit Qt; Noções de modelagem geométrica; Domínio do uso dos operadores de Euler; Conhecimento de estruturas de representação de modelagem geométrica; Projeto do módulo de interface interativa; Ímplementação do módulo da estrutura Half-Edge (e testes); Implementação do módulo de acionamento de operadores de Euler (e testes); Visualizador da subdivisão planar gerada por operadores de Euler (e testes); Visualizador da estrutura Half-Edge (e testes); Integração de todos os módulos; Testes da versão final integrada; Relatório Final; Preparação de apresentação para o Congresso de Iniciação Científica;

7. Ao clicar em , a tela abaixo será apresentada, digite o Parecer e clique **Emitir Parecer** para concluir a operação.

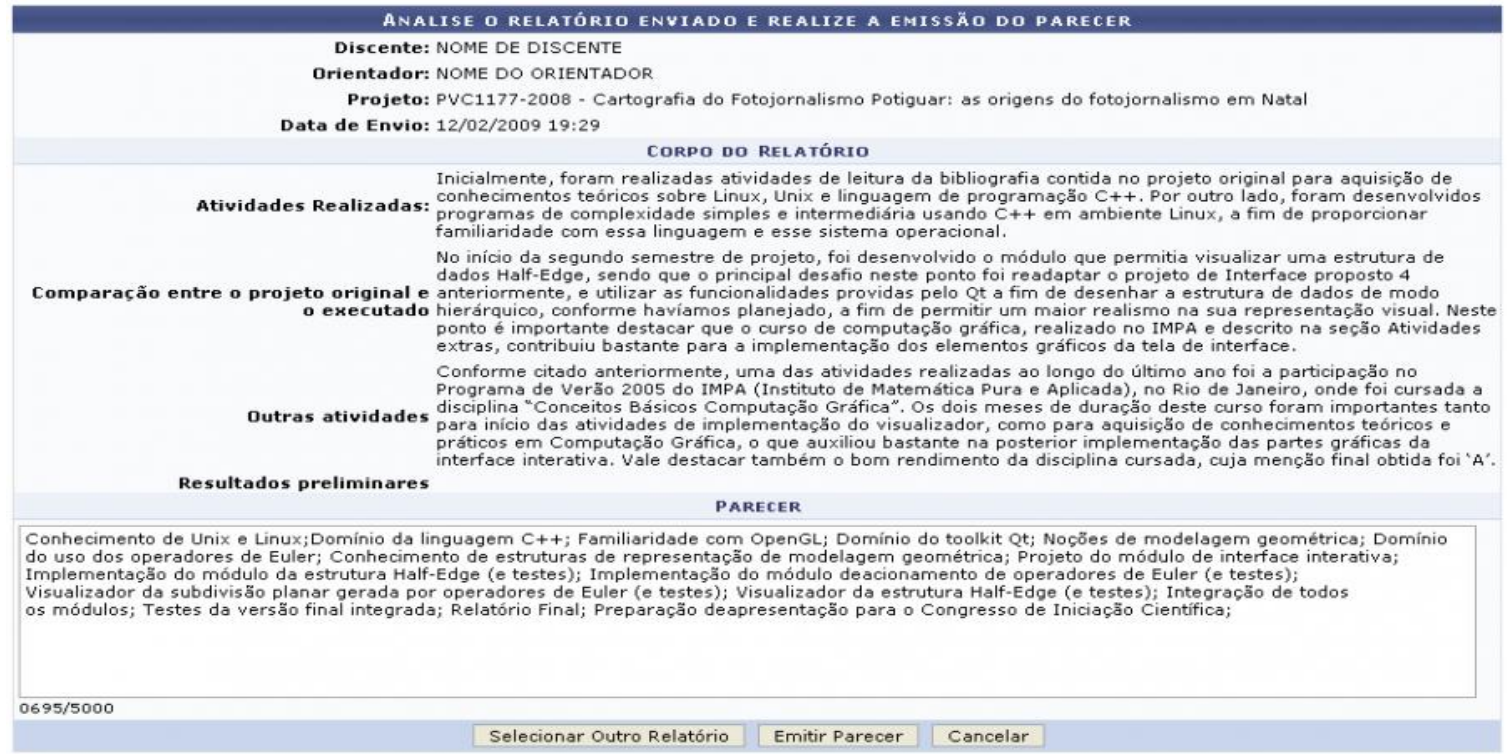

8. Ao concluir a emissão do parecer, uma mensagem de sucesso será exibida na tela como mostra a figura abaixo.

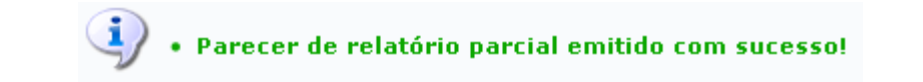